Control de los ejes

Por defecto, MATLAB ajusta la escala de cada uno de los ejes de modo que varíe entre el mínimo y el máximo valor de los vectores a representar. MATLAB tiene la función "axis" para controlar la escala y apariencia de los ejes. Así,

axis('auto'): regresa todos los valores al defecto

axis([ xmin, xmax, ymin, ymax ]): establece la escala para los ejes x e y para la figura activada

v = axis: devuelve en el vector v los valores xmin, xmax, ymin, ymax de los ejes x e y

axis(axis): mantiene los ejes con sus valores actuales, en el caso de añadir nuevas gráficas a la figura activa, usando "hold on"

axis('equal'): escalado es igual en ambos ejes

axis('square'): la ventana de la figura será cuadrada

axis('normal'): elimina las restricciones introducidas por "equal" y "square"

axis('off') y axis('on'): elimina y restituye los ejes

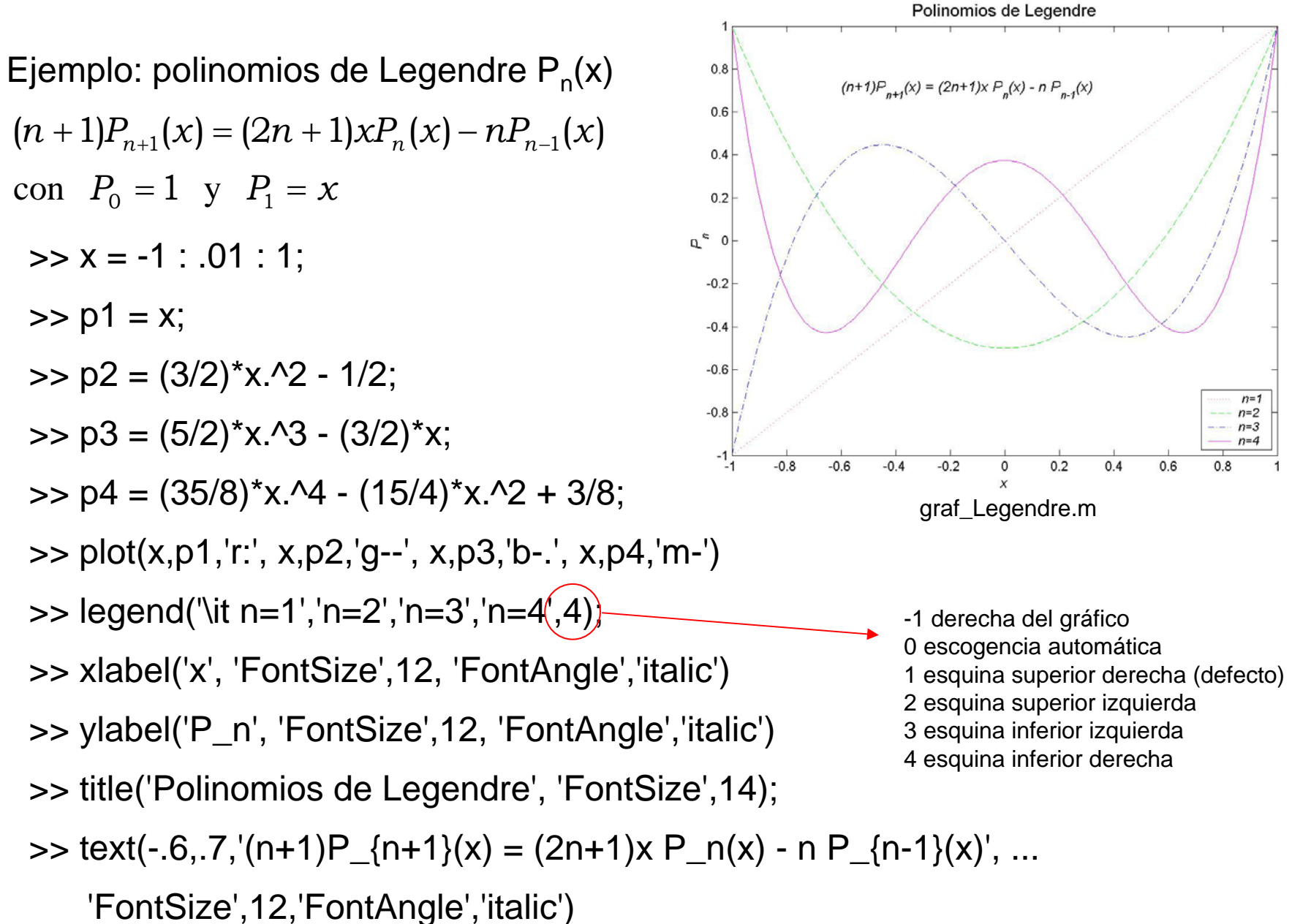

Función "ezplot"

- ezplot( f ) grafica la función y = f(x) sobre el domino -2 $\pi \le x \le 2 \pi$
- ezplot( f, [ a, b ] ) grafica la función y = f(x) sobre el domino a  $\le x \le b$

Si la función está dada en forma inplícita, es decir,  $f = f(x,y) = 0$ ezplot( f ) grafica la función f sobre el domino  $-2\pi \le x \le 2\pi$ ,  $-2\pi \le y \le 2\pi$ ezplot( f, [xmin, xmax, ymin, ymax] ) grafica la función f para

xmin <sup>≤</sup> <sup>x</sup><sup>≤</sup> xmax, ymin <sup>≤</sup> y <sup>≤</sup> ymax

ezplot( f, [ a, b ] ) grafica la función f sobre el domino  $a \le x \le b$ ,  $a \le y \le b$ 

Si la función está dada en forma paramétrica, es decir,  $x = x(t)$ ,  $y = y(t)$ ezplot( x, y ) grafica la función para  $0 \le t \le 2\pi$ 

ezplot( x, y, [tmin, tmax]) grafica la función para tmin  $\leq t \leq$  tmax

Función "inline": construye una función a partir de una cadena de caracteres, Por ejemplo  $f = \text{inline}(\cos(x) + 2\sin(x)')$  o  $f = \mathcal{Q}(x) \cos(x) + 2\sin(x)$ y puede ser usado con "ezplot"

Función "ezplot" Ejemplos:  $\Rightarrow$  f = inline('1/y-log(y)+log(-1+y)+x - 1') o f = '1/y-log(y)+log(-1+y)+x - 1'  $\Rightarrow$  ezplot( f,  $[-4, 4]$ ) grafica en  $[-4, 4] \times [-4, 4]$  la función implícita  $\frac{1}{x} - \log(y) + \log(-1 + y) + x - 1 = 0$ *y*  $\Rightarrow$  x = inline('sin(3\*t)\*cos(t) ');  $\Rightarrow$  y = inline('sin(3\*t)\*sin(t) ');  $\Rightarrow$  ezplot $(x, y, [0,pi])$ grafica para  $0 \le t \le \pi$  la función paramétrica  $x(t) = \sin(3t)\cos(t), \quad y(t) = \sin(3t)\sin(t)$ 

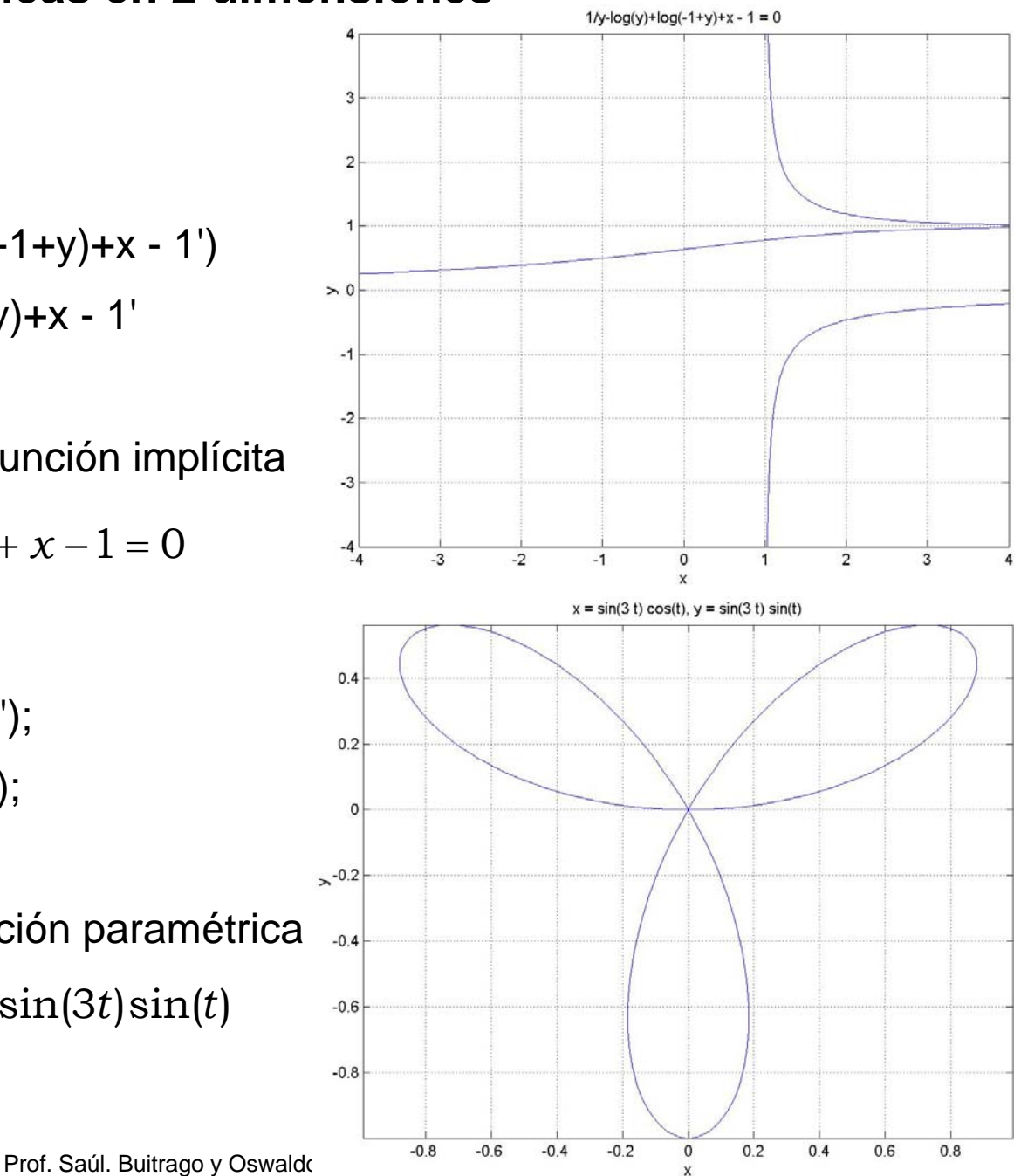

Función "ginput"

Permite la entrada de puntos usando el ratón

 $\Rightarrow$  [xv, yv] = ginput(n)

Captura n puntos del gráfico y devuelve las coordenadas x e y de los puntos en los vectores xv e yv; xv e yv son de longitud n.

Para introducir la información se usa los botones del ratón o una tecla del teclado.

Para capturar un número ilimitado de puntos hasta que se presione la tecla "return" se tiene la instrucción:

 $\Rightarrow$  [xv, yv] = ginput

Otras funciones disponibles en MATLAB para gráficos especiales

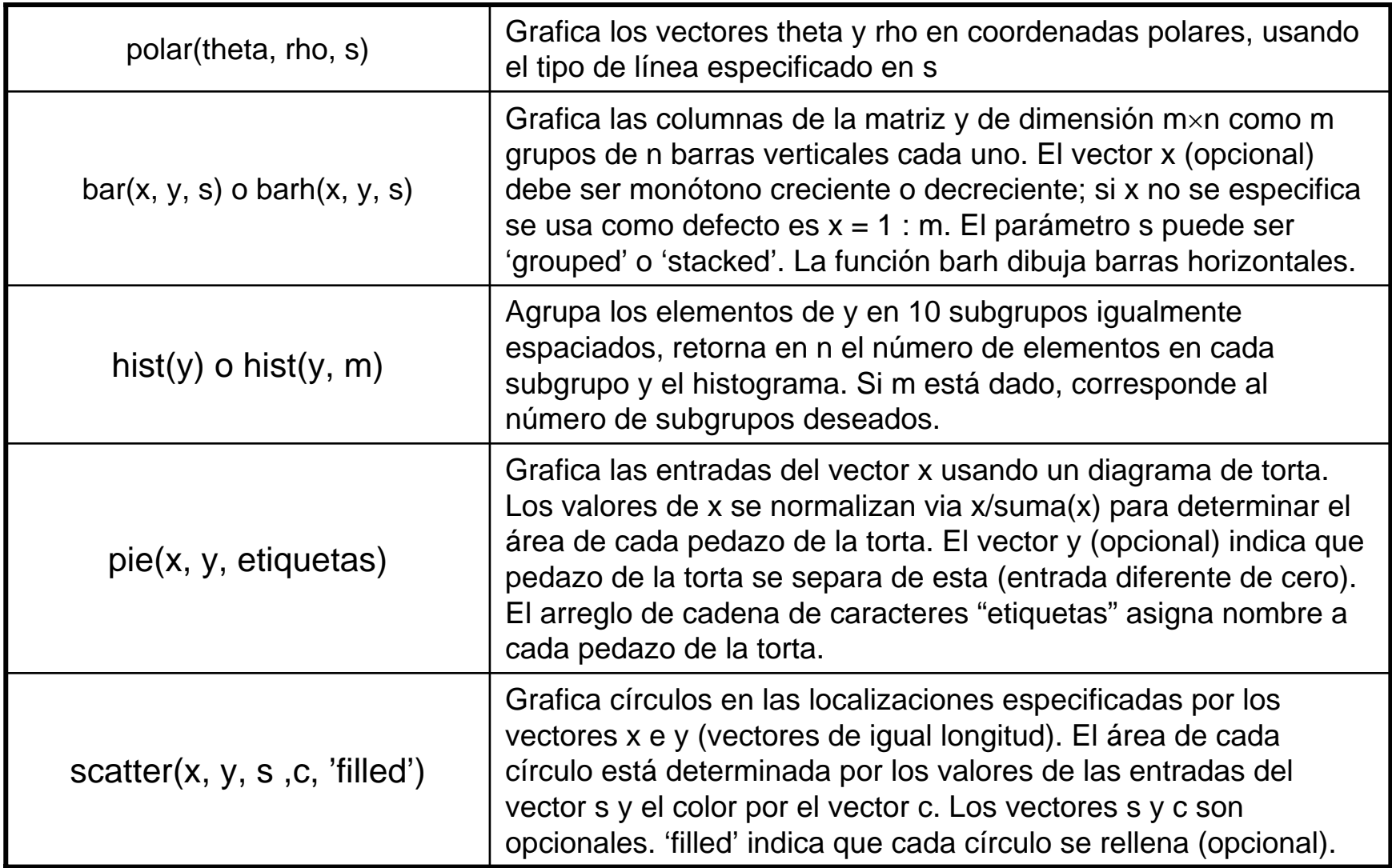

Otras funciones disponibles en MATLAB para gráficos especiales (cont.)

- $\gg$  theta = 0: 0.1: pi;
- $\Rightarrow$  r = sin(theta) cos(theta);
- >> polar(theta, r)

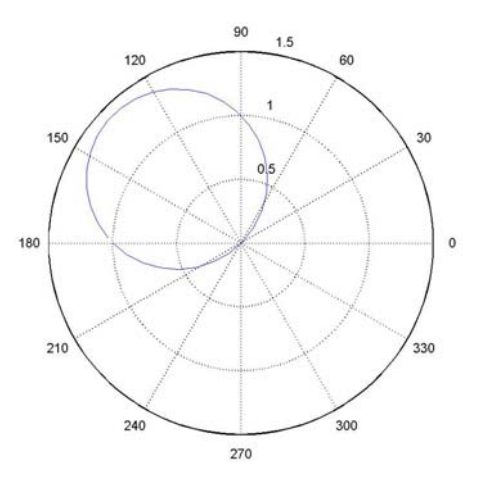

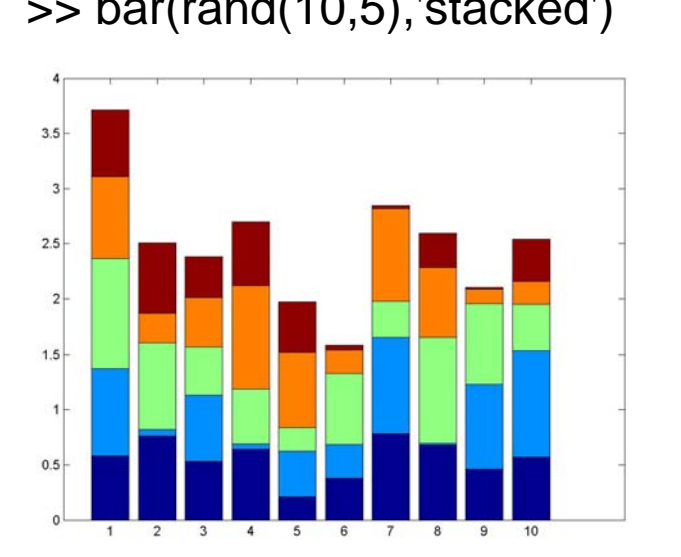

#### >> bar(rand(10,5),'stacked') >> bar(rand(10,5),'grouped')

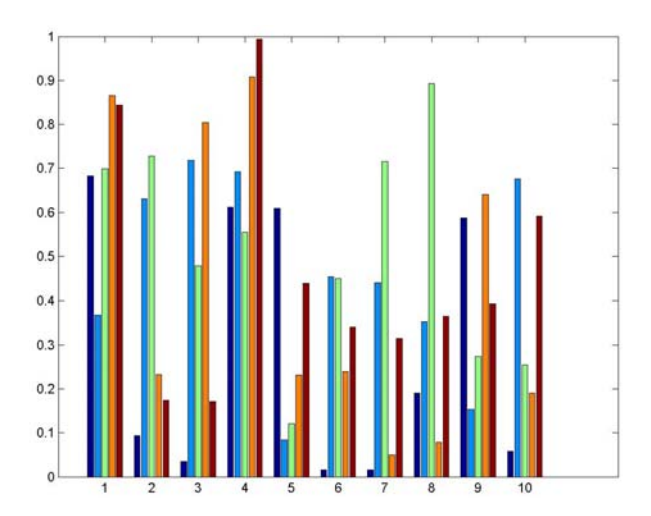

#### Prof. Saúl. Buitrago y Oswaldo Jiménez

Otras funciones disponibles en MATLAB para gráficos especiales (cont.)

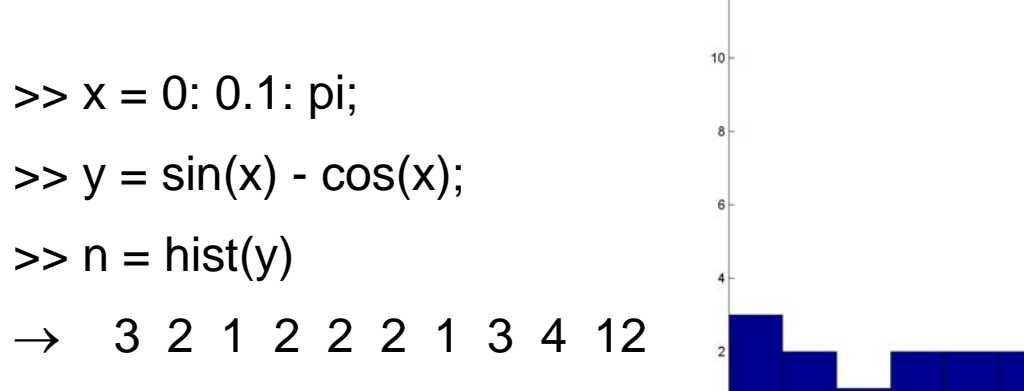

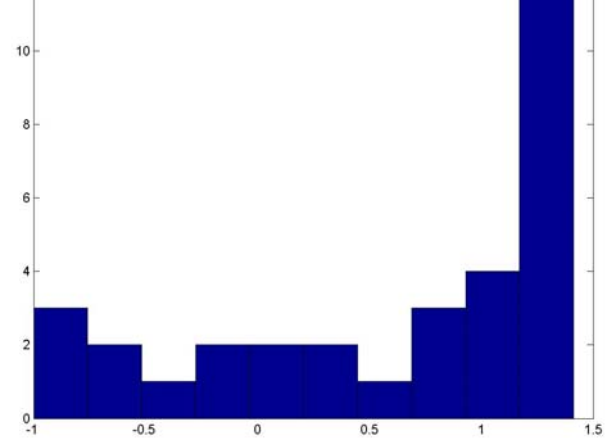

>> pie([2 4 3 5], … {'Norte','Sur','Este','Oeste'})

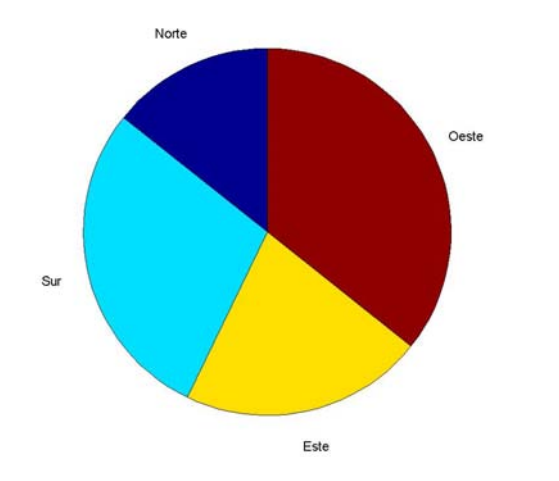

>> pie([2 4 3 5], [1 1 1 1], … {'Norte','Sur','Este','Oeste'})

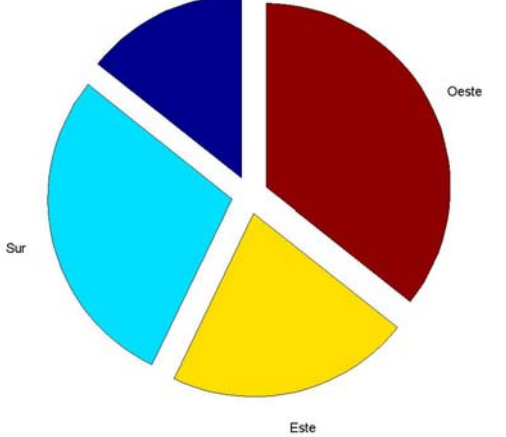

Prof. Saúl. Buitrago y Oswaldo Jiménez

Otras funciones disponibles en MATLAB para gráficos especiales (cont.)

```
\Rightarrow x = rand(1,10); y = rand(1,10);
\Rightarrow c = [ 1 2 2 2 1 1 2 2 3 3 ]; s = c*50;
>> scatter(x, y, s, c, 'filled')
```
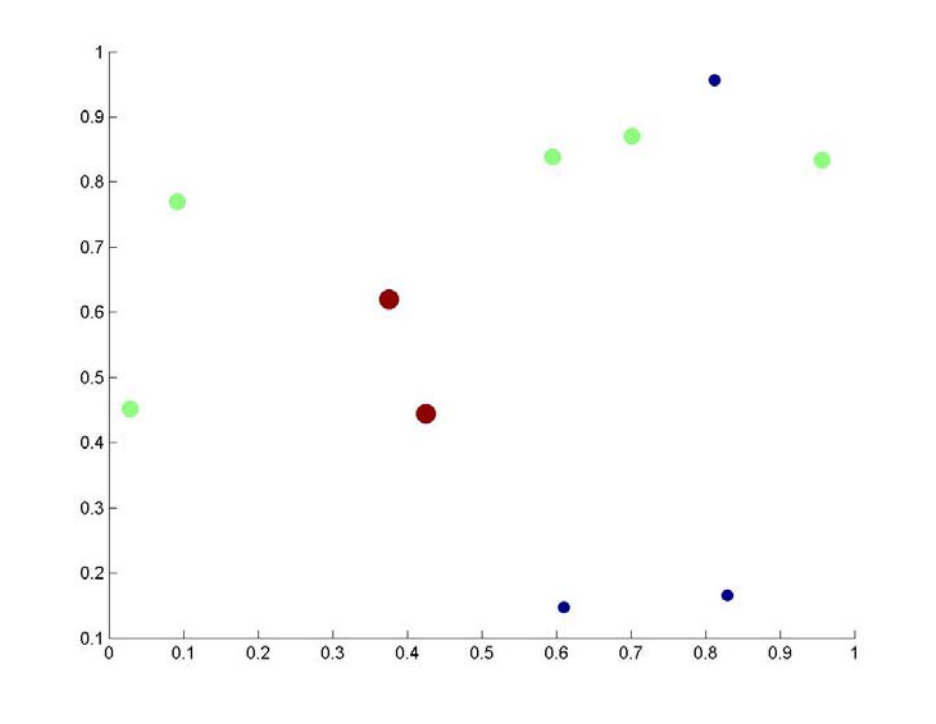

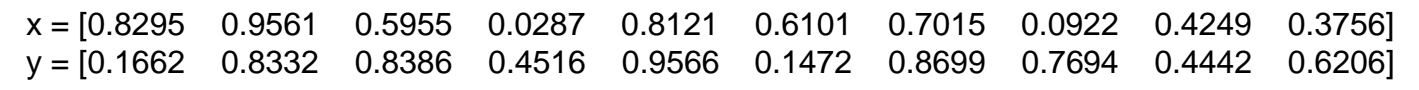

Prof. Saúl. Buitrago y Oswaldo Jiménez

Función "ezpolar"

Grafica funciones en coordenadas polares.

ezpolar(f) grafica f en el intervalo  $[0, 2\pi]$ .

ezpolar(f,[a,b]) grafica f en el intervalo [a, b].

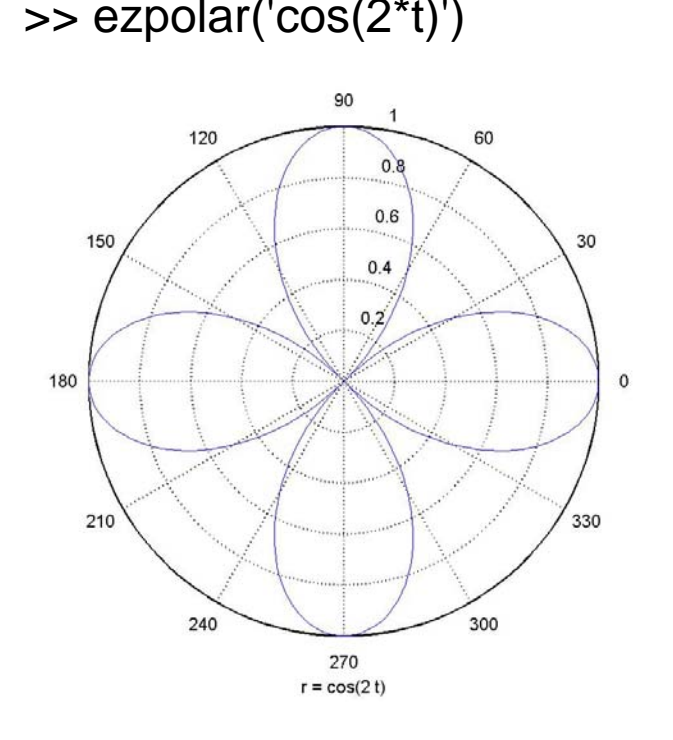

 $\Rightarrow$  ezpolar('cos(2\*t)')  $\Rightarrow$  ezpolar('sin(2\*t)\*cos(3\*t)', [0,pi])

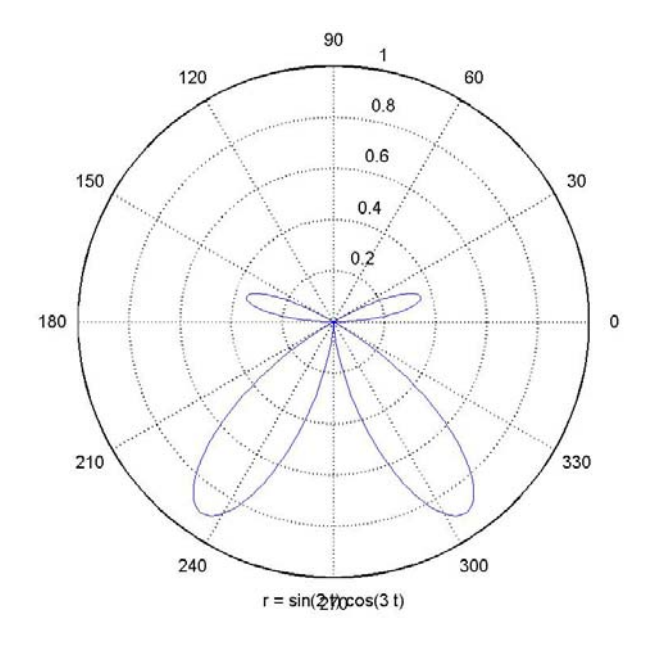

Función "plotyy"

plotyy(x1,y1,x2,y2,fun1,fun2) grafica los puntos (x1,y1) contra el eje y de la izquierda y (x2,y2) contra el eje y de la derecha, usando las opciones especificadas por fun1 y fun2. Las opciones pueden ser:

@plot, @semilogx, @semilogy, @loglog, @stem, @stairs

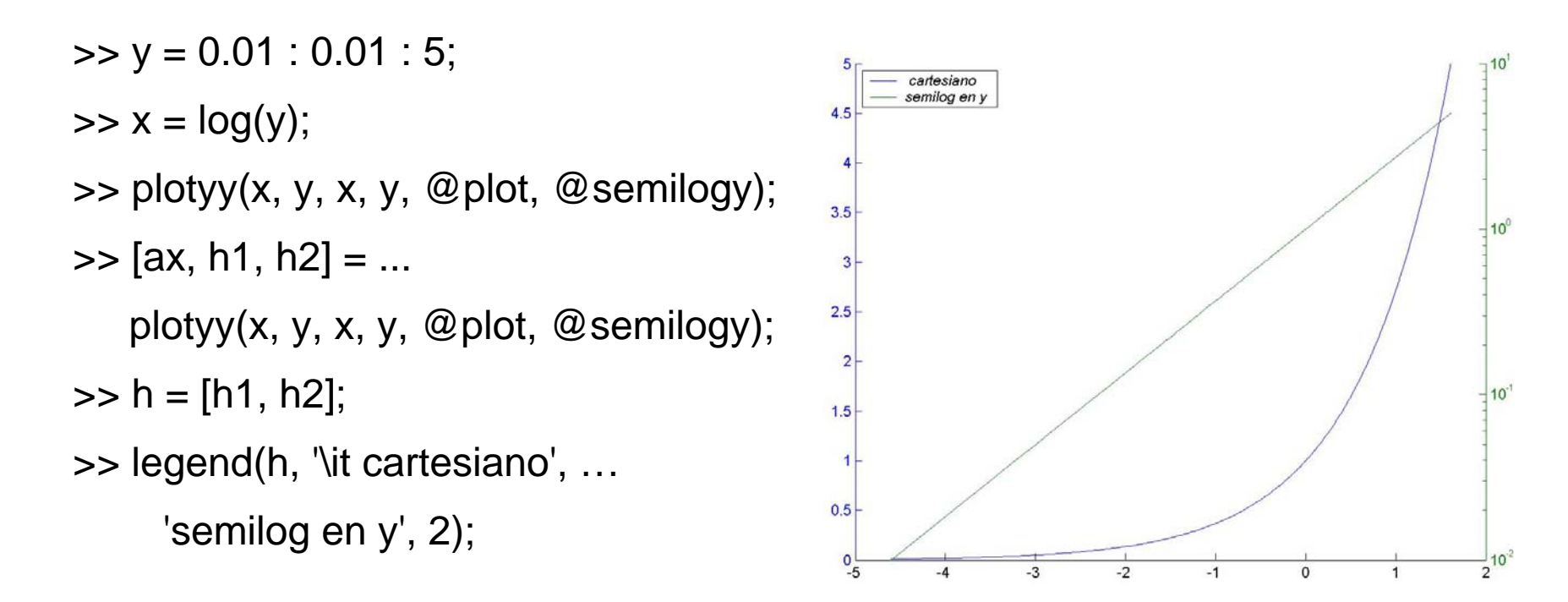

h1 y h2 son las referencias a las curvas, las cuales son usadas en "legend"

Prof. Saúl. Buitrago y Oswaldo Jiménez

Función "subplot"

Una ventana gráfica se puede dividir en m particiones horizontales y n verticales, con el objeto de representar múltiples gráficas en ella.

Así, subplot(m,n,i): divide la ventana gráfica en m filas y n columnas, siendo i la subdivisión activa, para  $1 \le i \le mn$ .

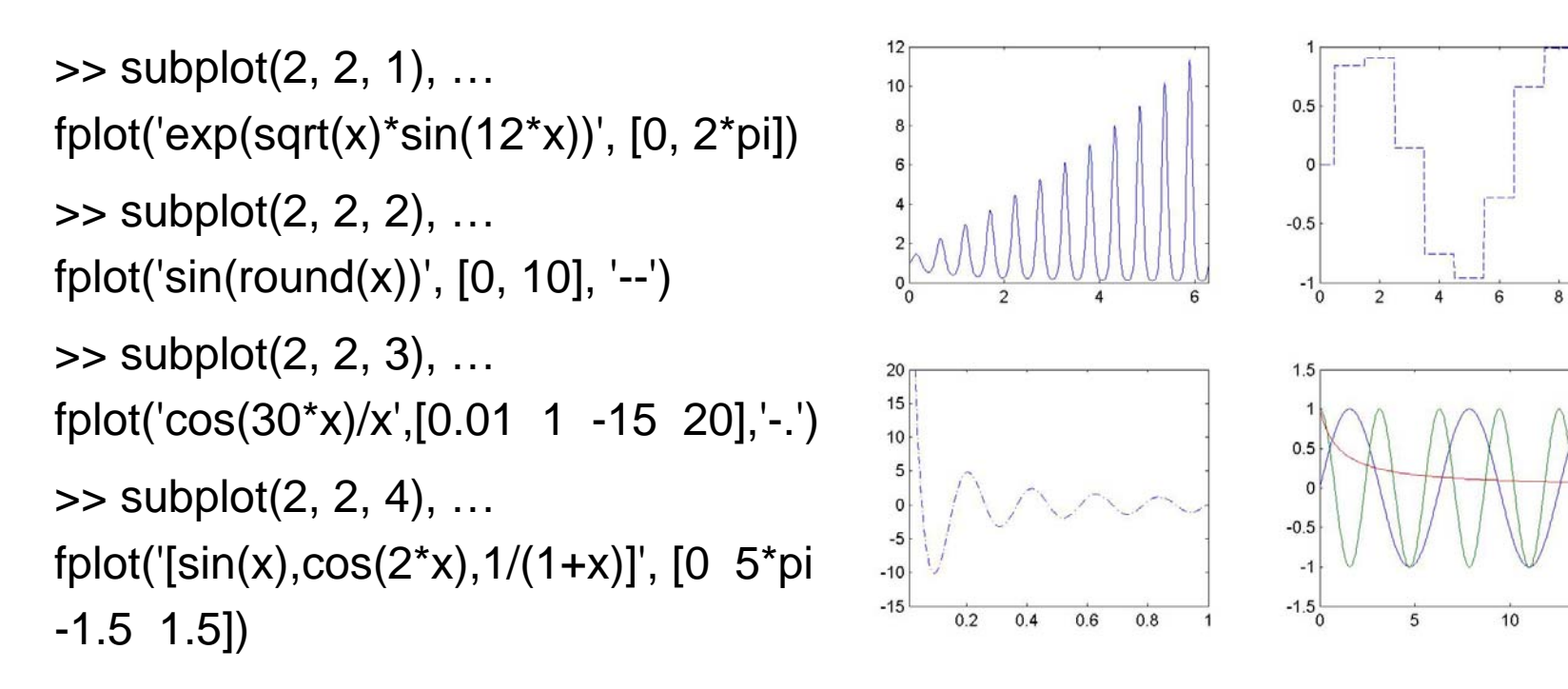

15

Función "subplot" (cont.)

 $\Rightarrow$  x = linspace(0,15,100);

 $\Rightarrow$  subplot(2,2,1), plot(x,sin(x))

 $\Rightarrow$  subplot(2,2,2), plot(x,round(x))

 $\Rightarrow$  subplot(2,2,3:4), plot(x,sin(round(x)))

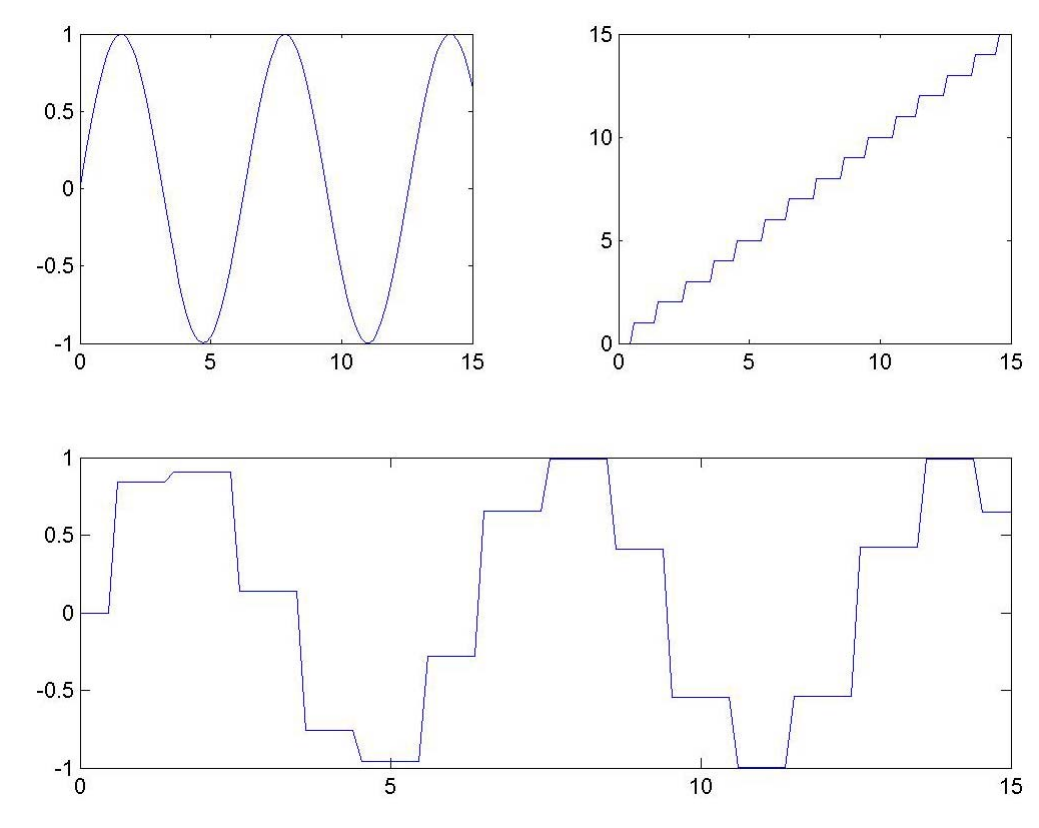

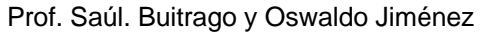

Función "gtext"

También puedo insertarle texto al grafico indicando con el " mouse" el lugar donde deseo colocar el texto.

Con la ayuda del botón izquierdo del "mouse" podemos insertar un texto

```
\Rightarrow ezplot('sin(x)');
```
>> gtext({'texto linea 1', 'texto linea 2', 'texto linea 3'});

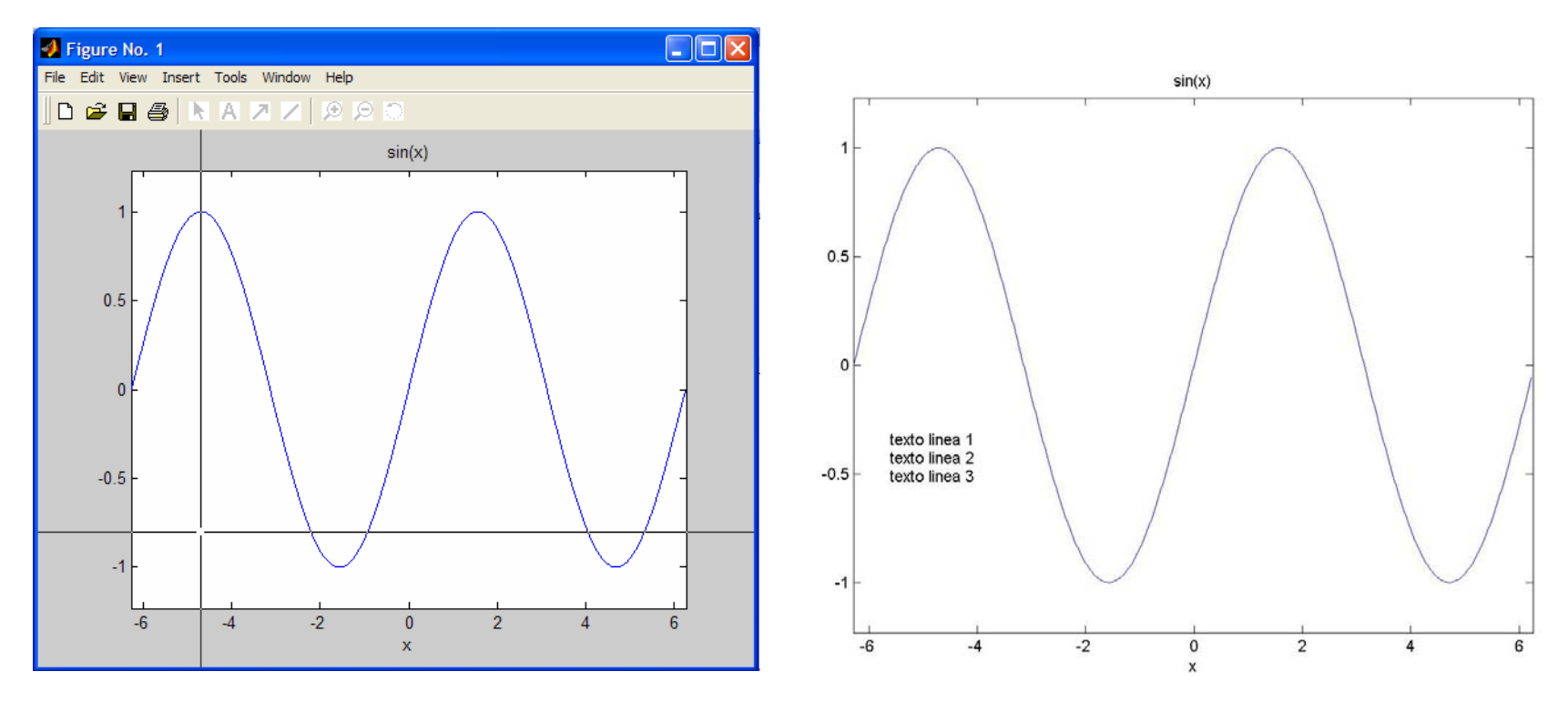

Prof. Saúl. Buitrago y Oswaldo Jiménez

#### Función "fill"

La función "fill trabaja de manera similar que "plot". Así fill(x,y, [r, g, b]) dibuja un polígono cuyos vértices son los puntos x(i), y(i) y rellena la región interna del color indicado. Los elementos r, g, b que deben estar en [0,1], determina los niveles de rojo, verde y azul respectivamente cuando se rellena el polígono. Los puntos se toman en orden, y el último se une al primer vértice.

Así, fill(x,y,[0,1,0]) rellena el polígono con verde puro y fill(x,y,[1,0,1]) lo rellena con igual cantidad de rojo y azul. El color negro se consigue con [0,0,0] y el blanco con [1,1,1].

- $\Rightarrow$  x = [0.1, 0.3, 0.7, 0.8];
- $\Rightarrow$  y = [0.3, 0.8, 0.6, 0.1];
- $\gg$  plot(x, y, '\*');
- $\gg$  axis([0,1,0,1]);
- >> hold on

 $\Rightarrow$  fill(x, y, [0.8, 0.8, 0.8]);

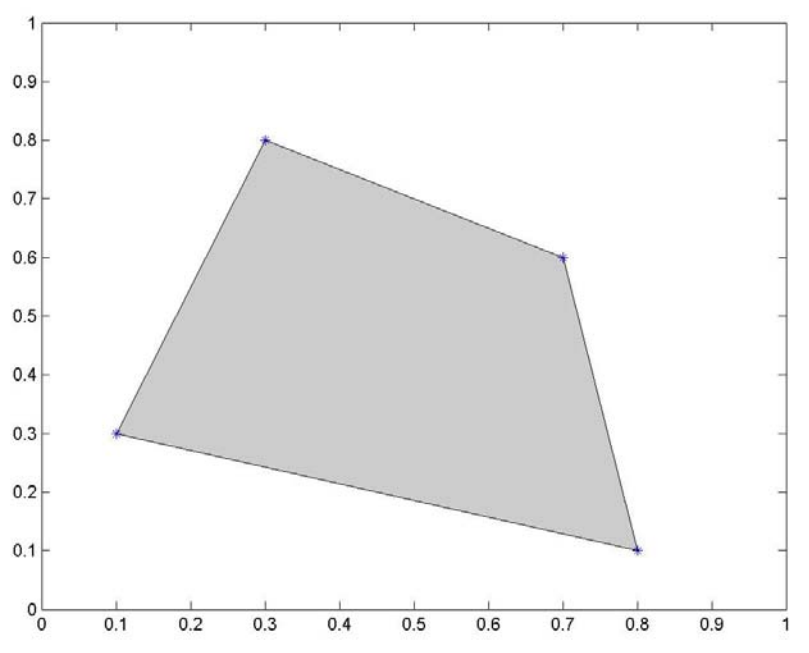

Prof. Saúl. Buitrago y Oswaldo Jiménez

Polinomios

Los polinomios en MATLAB se representan con vectores filas, así

$$
p(x) = x^2 - x - 1 \iff p = [1 \ -1 \ -1]
$$

Evaluación de polinomios: esta se lleva a cabo siguiendo el método de Horner la cual corresponde a la representación anidada siguiente

$$
p(x) = a_1 x^n + a_2 x^{n-1} + \dots + a_{n-1} x^2 + a_n x + a_0
$$
  
= 
$$
(((a_1 x + a_2) x + a_3) x + \dots + a_n) x + a_{n+1}
$$

La función correspondiente a este método se denomina "polyval". Así,  $y = polyval(p,x)$  corresponde a evaluar el polinomio p en x. La variable x puede ser un arreglo (vector o matriz), y en este caso evaluar el polinomio en x corresponde a evaluarlo en cada una de sus entradas.

 $\Rightarrow$  y = polyval([1, -1, -1], [0, 1])  $\rightarrow$  y = [-1, -1]

Polinomios

Las raíces (o ceros) del polinomio p, se calculan con la función "roots"; por supuesto algunas de las raíces pueden ser complejas, a pesar de que los coeficientes de p sean reales.

 $\Rightarrow$  p = [ 1, -1, -1 ]; r = roots(p)  $\rightarrow$  r = -0.6180 1.6180

También se tiene la función "poly(r)" que construye el polinomio p cuyas raíces son los elementos del vector r. Aquí, siempre se lleva a cabo la normalización de los coeficientes tal que  $\mathsf{a_1}$  = 1.

>> r = [-0.6180, 1.6180]; p = poly(r) 
$$
\rightarrow
$$
 p = 1 -1 -1

La función "poly" puede ser aplicada a una matriz cuadrada A, en cuyo caso retorna el polinomio característico p asociado a la matriz A, es decir el polinomio  $p(x) = det(I x - A)$ .

 $\Rightarrow$  A = [ 0 1; 1 1 ]; p = poly(A)  $\rightarrow$  p = 1.0000 -1.0000 -1.0000

Polinomios

Evaluar un polinomio p en un argumento matricial A, donde A es una matriz cuadrada, se puede llevar a cabo con la función "polyvalm", dando como resultado una matriz de igual dimensión que A.

>> A = [ 0 1; 1 1 ]; p = [ 1, -1, -1 ]; B = polyvalm(p, A)

 $\rightarrow$   $\,$  retornando la matriz B de dimensión 2 $\times$ 2

B =  
\n0 0  
\n0 0  
\n
$$
A = \begin{pmatrix} 0 & 1 \\ 1 & 1 \end{pmatrix}, \quad p(x) = \det(Ix - A) = x^2 - x - 1
$$
\n
$$
p(A) = A^2 - A - 1 = \begin{pmatrix} 0 & 0 \\ 0 & 0 \end{pmatrix}
$$

Este resultado confirma el teorema de Cayley-Hamilton: "toda matriz satisface su propio polinomio característico", porque *p* es el polinomio característico de A.

Multiplicación de polinomios

Dados 2 polinomios p y q, su producto m se calcula usando la función  $m = conv(p,q)$ .

 $\Rightarrow$  p = [ 1, -3, 2 ]; q = [ 1, 3, 2 ]; m = conv(p,q)  $\rightarrow$   $\,$  retorna el polinomio m $\,$  de coeficientes 1  $\,$  0  $\,$  -5  $\,$  0  $\,$  4  $\,$  $m(x) = (x^2 - 3x + 2)(x^2 + 3x + 2) = x^4 - 5x^2 + 4$ 

División de polinomios

Cuando un polinomio g se divide por un polinomio h, existen polinomios q y r tal que  $g(x) = h(x) q(x) + r(x)$ , donde el grado de r es menor que el grado de h. La función disponible en MATLAB para esta operación es "deconv".

 $\Rightarrow$  g = [ 1 -6 12 -8 ]; h = [ 1, -2 ]; [g,r] = deconv(g,h)  $\rightarrow$  <code>retorna</code> los polinomios  $\,$  q = 1  $\,$  -4  $\,$  4  $\,$  y  $\,$  r = 0  $\,$  0  $\,$  0  $\,$  0  $\,$  $x^3 - 6x^2 + 12x - 8 = (x - 2)(x^2 - 4x + 4) + 0$ 

Descomposición en fracciones parciales

21 31  $5x + 6$  $2x - 5$  $2$  –  $5x+6$   $x-3$   $x-$ + =  $5x+$ − *x x x x*  $\frac{x-5}{-5x+6} = \frac{1}{x-3} + \frac{1}{x-2}$   $\frac{x^2 - 3x + 1}{x^2 - 5x + 6} = \frac{1}{x-3} + \frac{1}{x-2} + 1$ 1 31  $5x + 6$  $3x + 1$ 2 2 + + =  $5x+$  $-$  3 $\chi$  + *x x x x*  $x^-$  – 3 $x$ 

MATLAB dispone de la función "residue" para realizar esta descomposición:

dados los polinomios a y b, esta calcula los polinomios r, p y k tal que

$$
\frac{b}{a} = \frac{r(1)}{x - p(1)} + \frac{r(2)}{x - p(2)} + \dots + \frac{r(n)}{x - p(n)} + k
$$

es decir, retorna la descomposición en fracciones parciales de b/a.

$$
b = [2, -5]; a = [1, -5, 6]; [r, p, k] = residue(b, a)
$$
  
\n⇒ 
$$
r = [1 \ 1], p = [3 \ 2], k = []
$$
  
\n
$$
b = [1, -3, 1]; a = [1, -5, 6]; [r, p, k] = residue(b, a)
$$
  
\n⇒ 
$$
r = [1 \ 1], p = [3 \ 2], k = [1]
$$

Descomposición en fracciones parciales

Ejercicios:

$$
\frac{4/3 x^2 + 13/3 x + 2}{x^3 + 4x^2 + 3x} = \frac{1/6}{x+3} + \frac{1/2}{x+1} + \frac{2/3}{x}
$$
  

$$
\frac{x^2 - 2x + 1}{x^3 + 3x^2 + 4x + 2} = \frac{-1.5 + 2i}{x+1-i} + \frac{-1.5 - 2i}{x+1+i} + \frac{4}{x+1}
$$
  

$$
\frac{5x - 1}{x^3 - 3x - 2} = \frac{1}{x-2} - \frac{1}{x+1} + \frac{2}{(x+1)^2}
$$
  

$$
\frac{x^3 + 2x - 4}{x^2 + 4x - 2} = x - 4 + \frac{20.6145}{x + 4.4495} - \frac{0.6145}{x - 0.4495}
$$

Derivación de polinomios

La función "polyder" calcula la derivada de un polinomio dado. La  $\circ$ derivada del polinomio  $p = [1, 0, -2, -5]$  es el polinomio q

 $\Rightarrow$  q = polyder([ 1, 0, -2, -5 ]);  $\rightarrow$  retorna el polinomio q = [3, 0, -2]  $p(x) = x^3 - 2x - 5 \implies q(x) = p'(x) = 3x^2 - 2$ 

Cálculo de la derivada del producto y cociente de 2 polinomios dados:  $\bullet$ Derivada de a\*b es c

 $\Rightarrow$  a = [ 1, 3, 5 ]; b = [ 2, 4, 6 ]; c = polyder(a,b)  $\rightarrow$  c = [ 8 30 56 38 ]  $\Rightarrow$   $c(x) = (a(x) \cdot b(x))' = 8x^3 + 30x^2 + 56x + 38$  $a(x) = x^2 + 3x + 5$ ,  $b(x) = 2x^2 + 4x + 6$ 

Derivada de a/b es la fracción racional q/d

>> a = [ 1, 3, 5 ]; b = [ 2, 4, 6 ]; [q, d] = polyder(a,b)  $\rightarrow$  q = [ -2 -8 -2 ] y  $4x^4 + 16x^3 + 40x^2 + 48x + 36$  $-(x)/b(x)$ ' =  $\frac{-2x^2-8x-2}{4x^4+16x^3+40x^2+4}$  $a(x) = x^2 + 3x + 5$ ,  $b(x) = 2x^2 + 4x + 6$ 2  $+1$ 0 $x^{\circ}$  + 40 $x^{\circ}$  + 48 $x$  +  $\Rightarrow$   $c(x) = (a(x)/b(x))' = \frac{-2x - 6x - 1}{2}$  $x + 10x^2 + 40x^2 + 48x$  $\chi$   $\eth$   $\chi$  $c(x) = \left(\frac{a(x)}{b}\right)$  $d = 14$  16 40 48 36 1

Prof. Saúl. Buitrago y Oswaldo Jiménez

Ajuste de un polinomio a un conjunto de puntos

La función "polyfit" ajusta un polinomio p(x) de grado n a un conjunto de puntos  $(x_i, y_i)$  para i = 1, ..., m con m > n, es decir,  $p(x_i) \approx y_i$  en el sentido de mínimos cuadrados.

polyfit(x, y, n) devuelve los coeficientes del polinomio p

$$
\Rightarrow x = [-4, 0, 2]; y = [13, 1, 7]
$$

 $\Rightarrow$   $p =$  polyfit(x, y, 2);

 $\rightarrow$   $\,$  retorna el polinomio p = [1, 1, 1]

En este caso,  $p(-4) = 13$ ,  $p(0) = 1$ ,  $p(2) = 7$ 

 $\Rightarrow$  x = [-4, 0, 2, 4]; y = [12.5, 1.2, 7.3, 20]  $\Rightarrow$  p = polyfit(x, y, 2);

 $\rightarrow$   $\,$  retorna  $\,$  p = [0.9301, 0.9543, 1.4018]  $\,$ En este caso,

 $p(-4) = 12.4664$ ,  $p(0) = 1.018$ ,  $p(2) = 7.0309$ ,  $p(4) = 20.1009$ 

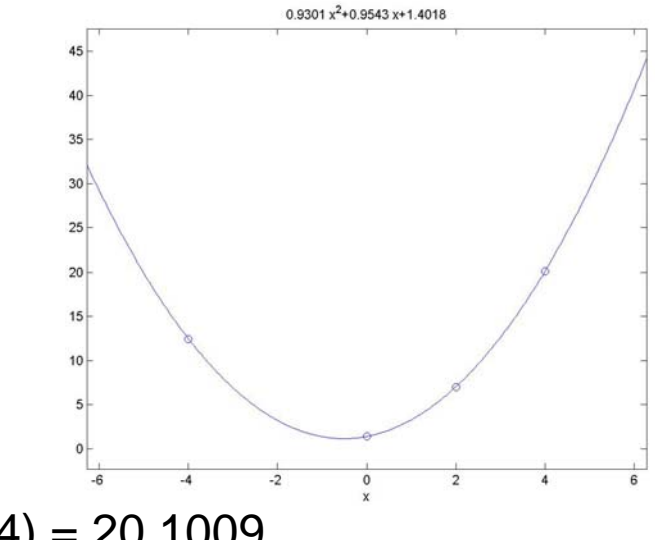

Ejercicios con polinomios.

 $x = 0:0.1:1$ ; y = [-0.447, 1.978, 3.28, 6.16, 7.08, 7.34, 7.66, 9.56, 9.48, 9.30, 11.2];

Interpolar polinomios de grado 2 y 10 para los datos. Representar sobre una misma gráfica los puntos y ambos polinomios. ¿Qué se observa?

Determinación de los ceros de una función de una variable

MATLAB dispone de la función "fzero" para intentar determinar un cero de una función "fun" de una variable cerca de un punto "x0" dado.

 $x = f$ zero(fun, x0)

 $\Rightarrow$  fzero('cos(x)-x', 0)  $\rightarrow$  retorna ans = 0.7391

Dado que "fzero" busca puntos donde la función cambia de signo, este no funciona para ceros de multiplicidad par. Cuando "fzero" falla, esta retorna un NaN.

 $\Rightarrow$  fzero('x^2 + 4\*x + 4', 0)  $\rightarrow$  retorna ans = NaN

Si "x0" es un vector de 2 elementos, tal que fun(x0(1)) y fun(x0(2)) tienen signos opuestos, "fzero" trabaja en el intervalo definido por x0.

 $\Rightarrow$  fzero('cos(x)-x', [0, 1])  $\rightarrow$  retorna ans = 0.7391

Determinación de los ceros de una función de una variable

"fzero" adicionalmente puede retornar el valor de la función en la raíz  $x$  calculada: [ $x$ , fval ] = fzero(fun,  $x0$ ).

Esto permite determinar casos atípicos.

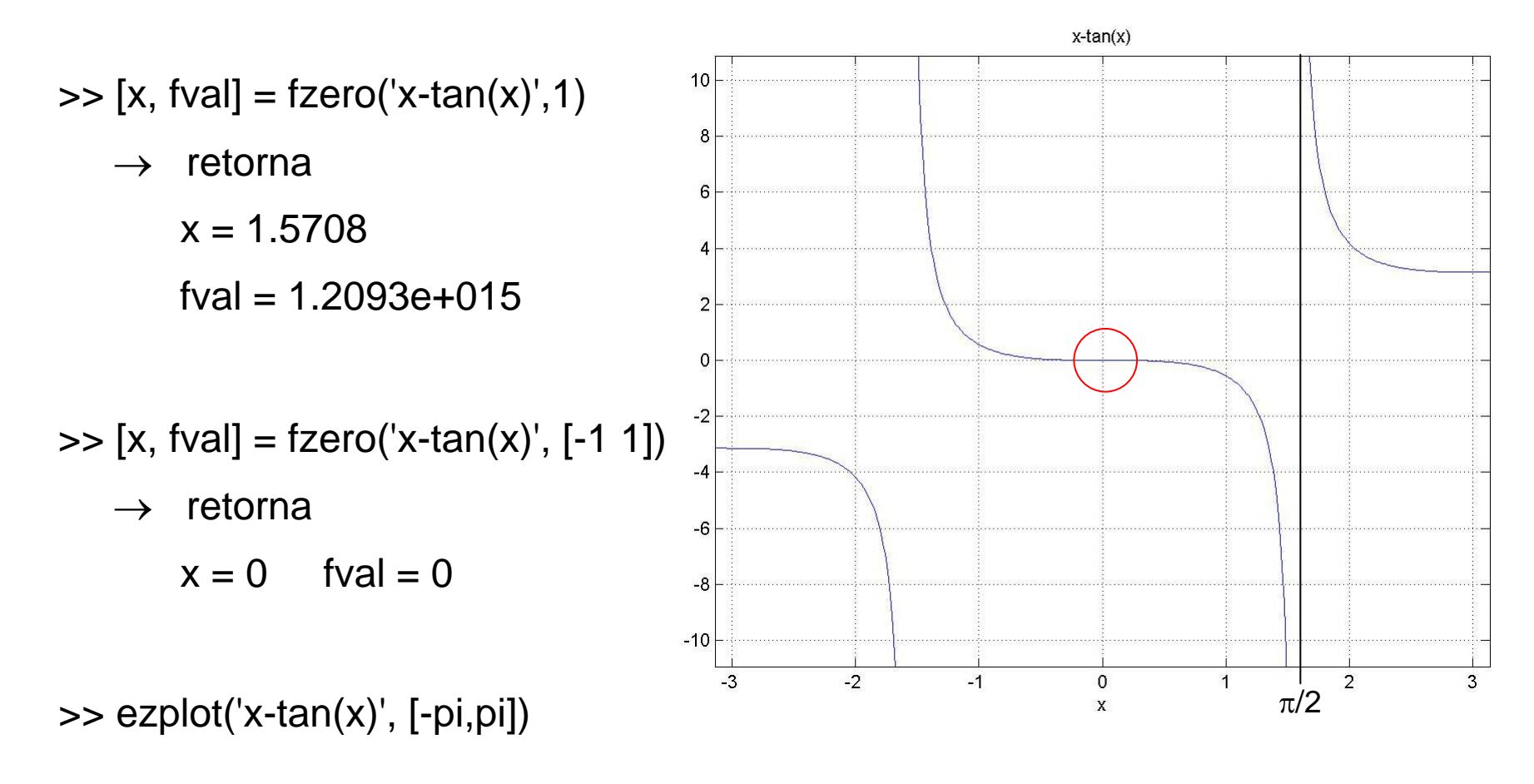

Prof. Saúl. Buitrago y Oswaldo Jiménez

Determinación de los ceros de una función de una variable

## **Ejemplo**:

Graficación de la familia de curvas cos(a+x) - (a+x) para diferentes valores de a y cálculo de los ceros de cada curva:

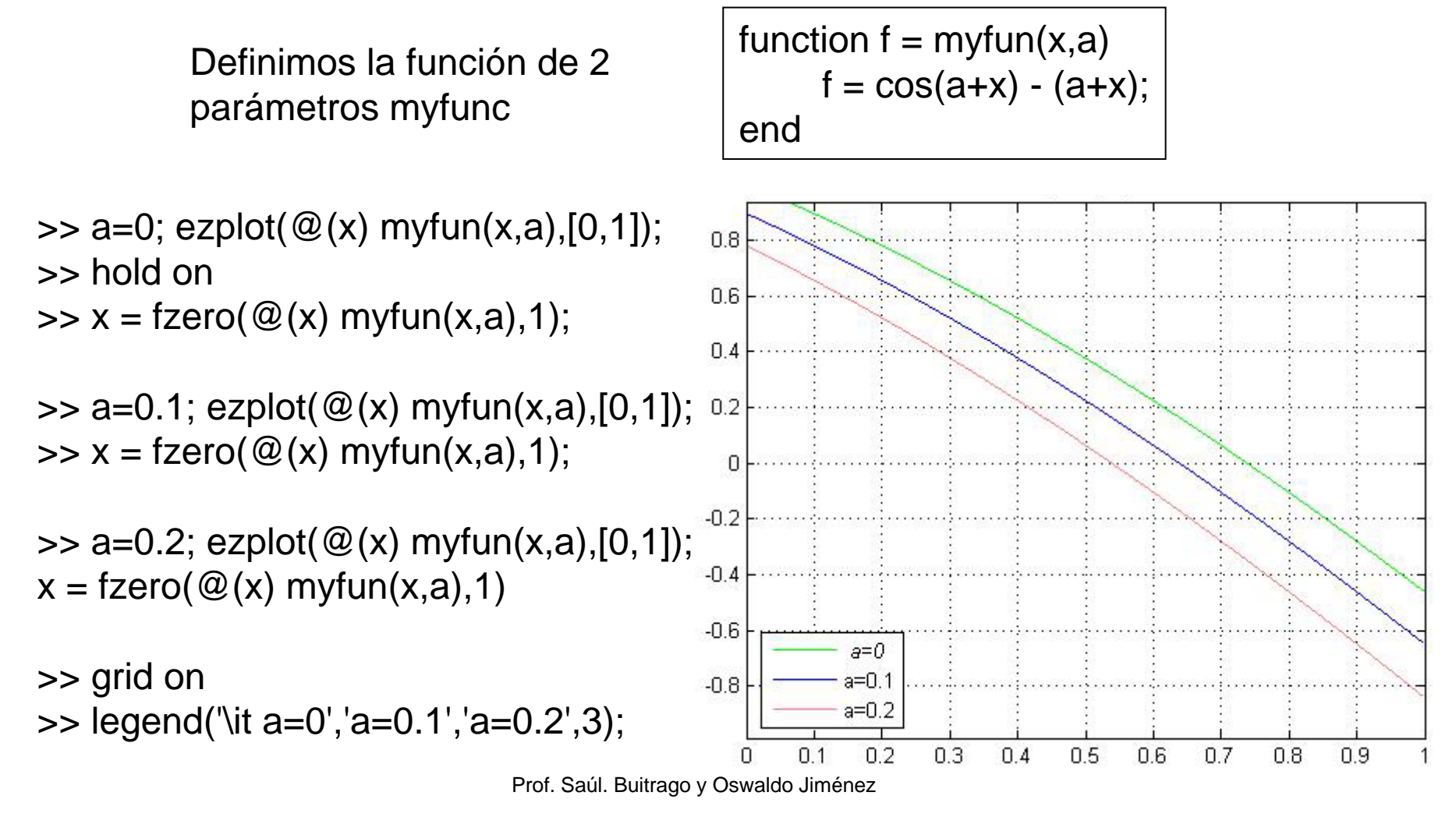

Otras funciones en Matlab

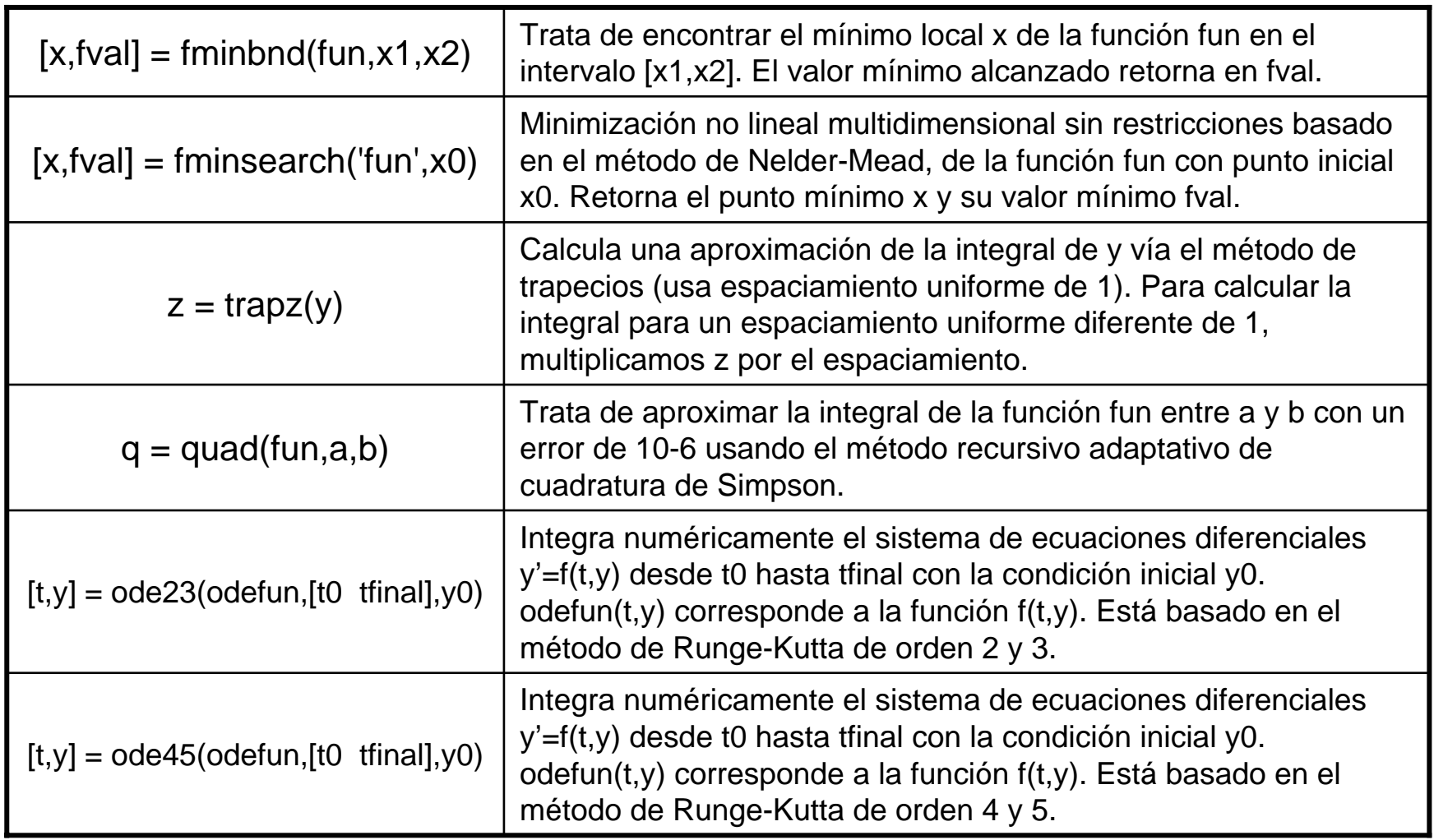

Otras funciones en Matlab

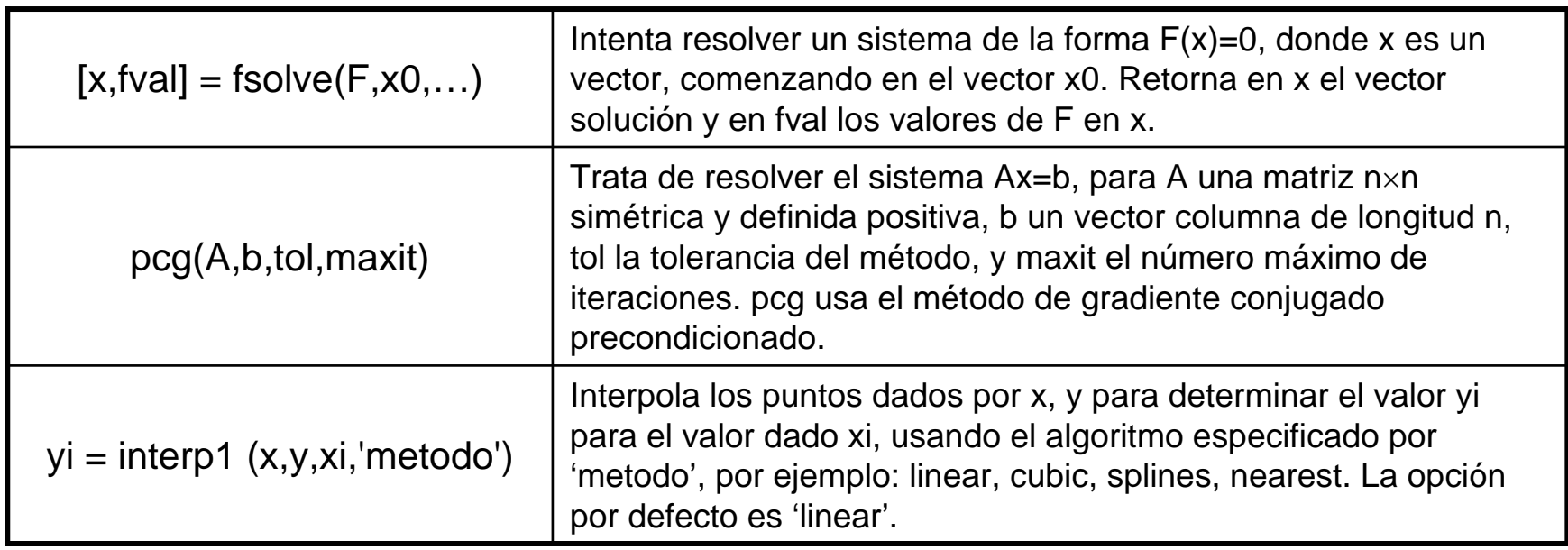

Minimizando funciones de una función de una variable

Dada una función de 1 variable codificada en un archivo tipo M, se puede usar la función de MATLAB fminbnd para encontrar su mínimo en un intervalo dado.

**Ejemplo**: determinar un mínimo de la función "humps" en el intervalo (0.3, 1)

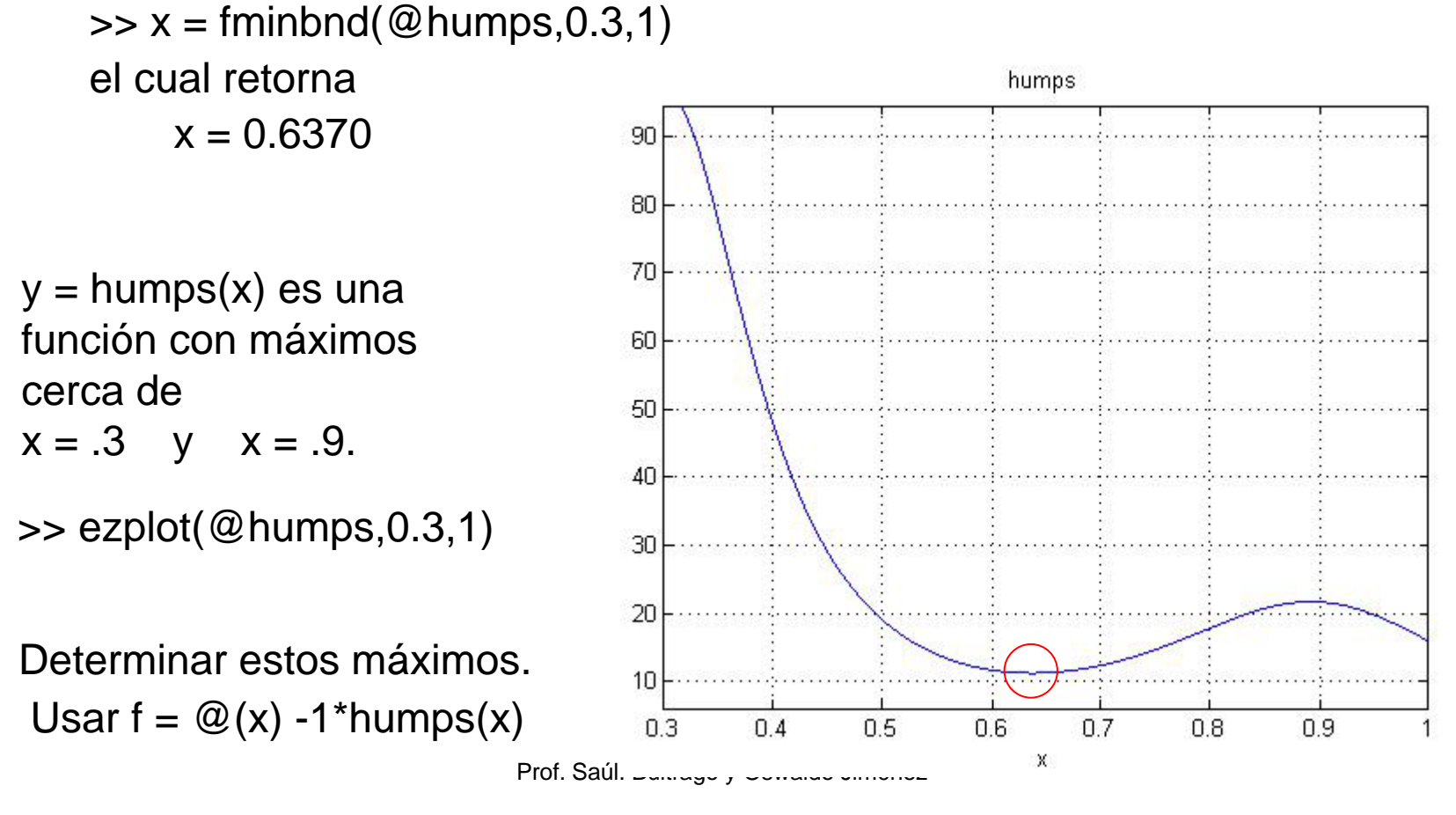

Minimizando funciones de una función de una variable

#### **Ejemplo**:

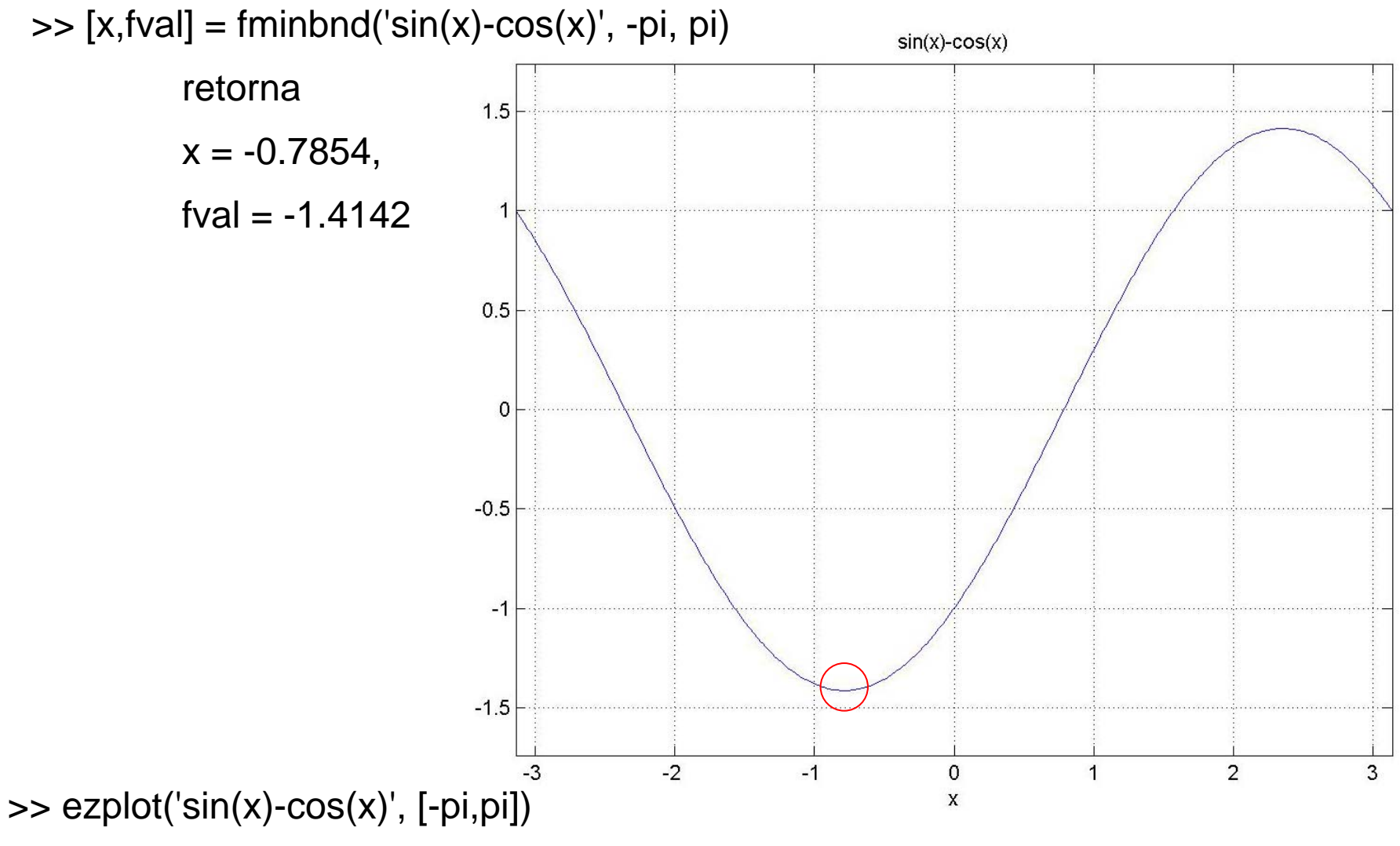

Prof. Saúl. Buitrago y Oswaldo Jiménez

Minimizando funciones de una función de una variable

#### **Ejemplo**:

 $\gg$  x = fminbnd (@humps, 0.3, 1, optimset ('Display', 'iter'))

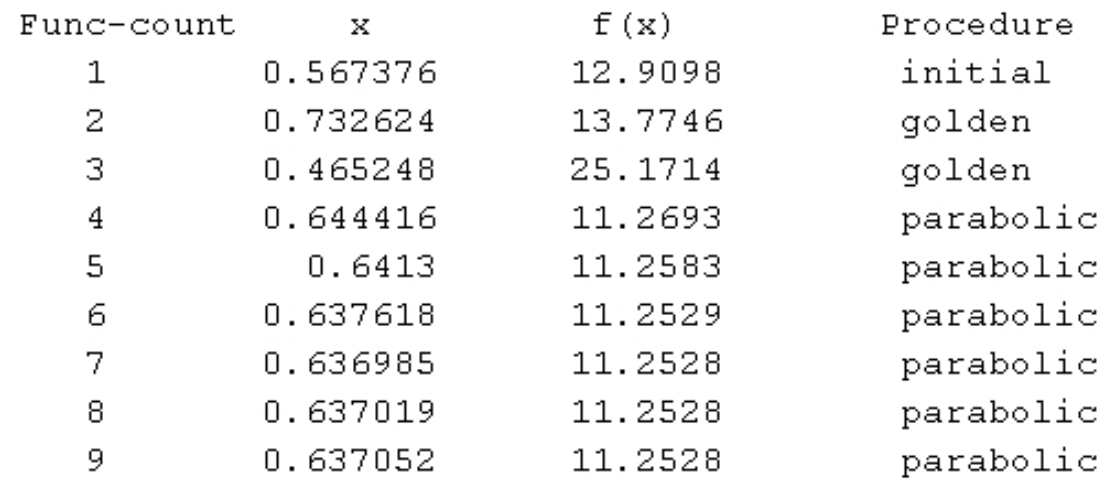

Optimization terminated:

the current x satisfies the termination criteria using OPTIONS. TolX of 1.000000e-004

 $x =$ 

0.6370

Probar con: $[x, fval] = fminbnd(@humps, 0.3, 1, optimset('Display', 'iter'))$ 

Prof. Saúl. Buitrago y Oswaldo Jiménez

Aproximando una integral

Función quad

Trata de aproximar la integral de la función "fun" entre a y b con un error de 10-6 usando el método recursivo adaptativo de cuadratura de Simpson.

Sintaxis:  $q = \text{quad}(\text{fun},a,b,\text{tol})$ 

fun: función a integrar, [a,b] intervalo de integración, tol: tolerancia para el error.

#### **Ejemplo**:  $1/(x^3-2x-5)$  $\Rightarrow$  q = quad('1./(x.^3-2\*x-5)', 0, 1);  $-0.165$  $-0.17$  $\rightarrow$  q = -0.1745  $-0.175$ >> ezplot('1./(x.^3-2\*x-5)', [0, 1])  $-0.18$  $-0.185$ **Obs**. Se puede definir la función como  $-0.19$  $f = \mathcal{Q}(x) 1./(x.^{3-2^*x-5})$  $-0.195$ o  $f = \text{inline}('1./(x.^3-2*x-5))'$  $-0.2$  $\Rightarrow$  ezplot(f, [0, 1])  $\mathbf{0}$  $0.1$  $0.2$  $0.3$  $0.4$  $0.5$  $0.6$  $0.7$  $0.8$  $0.9$  $\overline{1}$

Prof. Saúl. Buitrago y Oswaldo Jiménez

Aproximando una integral

**Ejemplo**: Aproximar las integrales siguientes:

$$
\int_{0}^{1} \frac{1}{\sqrt{1+x^4}} dx
$$
\n= 0.9270\n
$$
= 1.8519
$$

 $f =$  inline('1./sqrt(1+x.^4)')  $q = quad(f, 0, 1)$ 

 $f =$  inline('sin(x)./x')  $q = quad(f, 0, pi)$ 

comparar con  $q = quad(f, realmin,pi)$ 

Resolución numérica de ecuaciones diferenciales ordinarias

Encontrar la solución de  $\frac{d}{dt} y(t) = f(t, y(t)), \quad a \le t \le b$ 

en conjunto con la condición inicial  $y(t_0) = y_0$ 

- ode45. Nonstiff problems, medium accuracy. Use most of the time. This should be the first solver you try.
- ode23. Nonstiff problems, low accuracy. Use for large error tolerances or moderately stiff problems.
- ode113. Nonstiff problems, low to high accuracy. Use for stringent error tolerances or computationally intensive ODE functions.
- ode15s. Stiff problems, low to medium accuracy. Use if ode45 is slow (stiff systems) or there is a mass matrix.
- ode23s. Stiff problems, low accuracy, Use for large error tolerances with stiff systems or with a constant mass matrix.
- ode23t. Moderately stiff problems, low accuracy, Use for moderately stiff problems where you need a solution without numerical damping.
- ode23tb. Stiff problems, low accuracy. Use for large error tolerances with stiff systems or if there is a mass matrix.

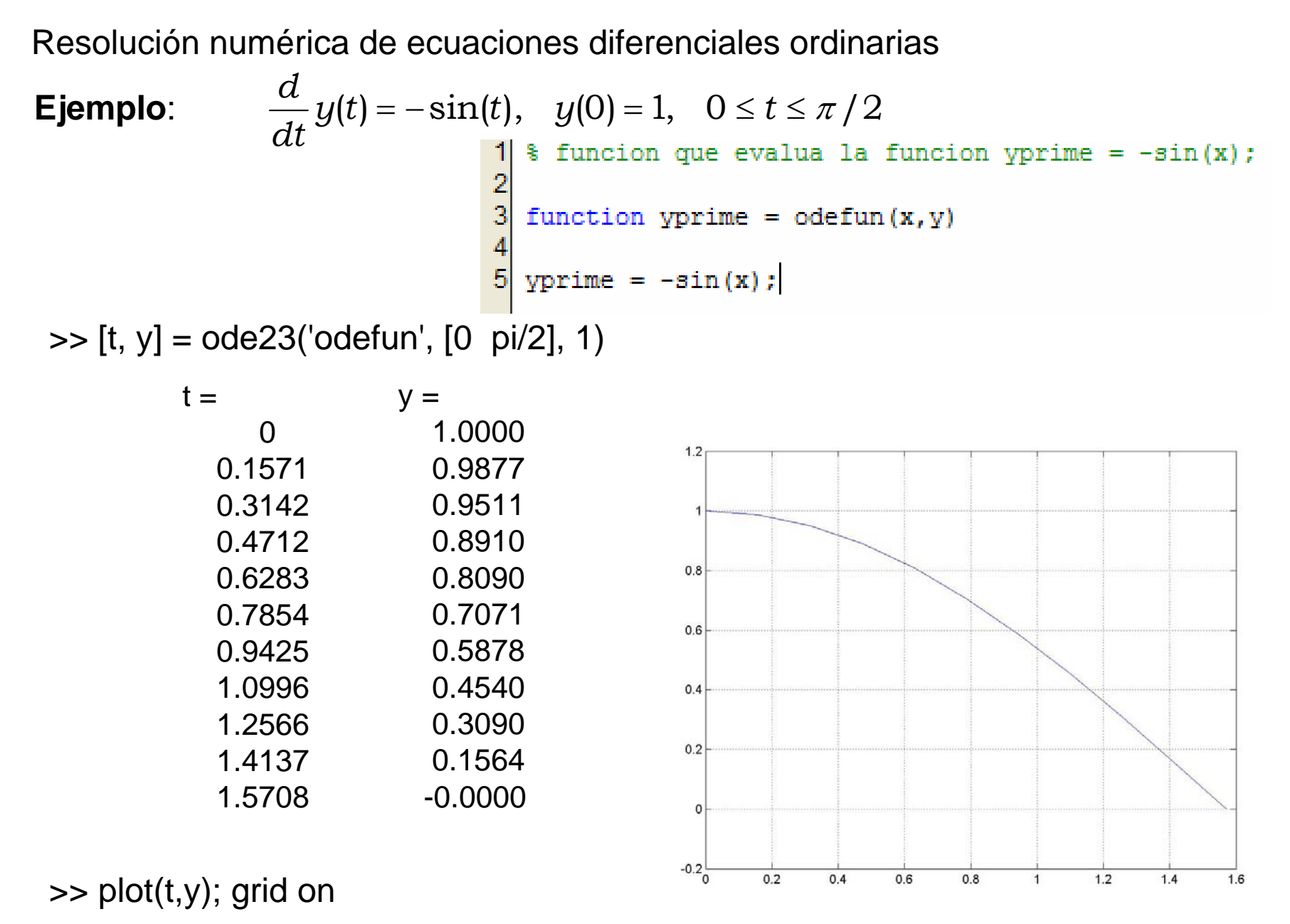

Prof. Saúl. Buitrago y Oswaldo Jiménez

Resolución numérica de ecuaciones diferenciales ordinarias

Dado el siguiente diagrama de reacciones: **Ejemplo**:  $H + NO_2 \xrightarrow{k_1} OH + NO$ 2

 $O$  +  $OH \xrightarrow{k_3} O_2 + H$  $OH + OH \xrightarrow{k_2} H_2O + O$ 3

Estas reacciones se caracterizan por unas *constantes de reacción*, denotadas por  $k_i$  en este ejemplo, las cuales determinan la velocidad con la que se producen/consumen las diferentes sustancias (especies) químicas que intervienen en una reacción determinada. Cada vez que una sustancia aparece en el lado izquierdo de una reacción, la misma se consume proporcionalmente al producto de las concentraciones de las sustancias reaccionantes, siendo la constante de proporcionalidad justamente la constante asociada a la reacción. Para expresar matemáticamente que una sustancia se consume, se utiliza la constante de reacción con signo negativo. Análogamente, si una sustancia aparece en el lado derecho de una reacción, entonces dicha sustancia se produce proporcionalmente al producto de las concentraciones de las sustancias reaccionantes, y la constante de proporcionalidad es la constante asociada a la reacción. Luego, si se denota por  $[S]$  la concentración de la sustancia S, es posible escribir expresiones matemáticas para la variación en el tiempo de las concentraciones de todas las sustancias que intervienen en el reactor, lo cual se traduce en el siguiente *sistema* de ecuaciones diferenciales ordinarias (las concentraciones sólo dependen del tiempo):

Resolución numérica de ecuaciones diferenciales ordinarias

## **Ejemplo**:

Dado el siguiente diagrama de reacciones:

$$
H + NO_2 \xrightarrow{k_1} OH + NO
$$
\n
$$
OH + OH \xrightarrow{k_2} H_2O + O
$$
\n
$$
O + OH \xrightarrow{k_3} O_2 + H
$$
\n
$$
d[NO_2] = -k_1[H][NO_2] + k_3[O][OH]
$$
\n
$$
\frac{d[OH]}{dt} = -k_1[H][NO_2]
$$
\n
$$
\frac{d[OH]}{dt} = k_1[H][NO_2] - k_2[OH][OH] - k_3[O][OH]
$$
\n
$$
\frac{d[OH]}{dt} = k_1[H][NO_2] - k_2[OH][OH] - k_3[O][OH]
$$
\n
$$
\frac{d[NO]}{dt} = k_1[H][NO_2]
$$
\nasociado siguiente:  
\n
$$
\frac{d[HO_2]}{dt} = k_2[OH][OH]
$$
\n
$$
\frac{d[O]}{dt} = k_3[OH][OH] - k_3[O][OH]
$$
\n
$$
\frac{d[O]}{dt} = k_3[OH][OH]
$$

Prof. Saúl. Buitrago y Oswaldo Jiménez

Resolución numérica de ecuaciones diferenciales ordinarias

#### **Ejemplo** (cont.): denotamos las concentraciones de cada especie como  $x_1 = [H], x_2 = [NO_2], x_3 = [OH], x_4 = [NO],$  $x_5 = [H_2 O], x_6 = [O], x_7 = [O_2],$ el sistema se reescribe como, , ,  $3^{36}6^{36}3$ 7  $3^{36}6^{43}$  $2x_3^2$ 6  $2x_3^2$ 5  $\frac{dv_1}{dt} = k_3 x_6 x$ *dx*  $\frac{d^{2}k_{0}}{dt} = k_{2}x_{3}^{2} - k_{3}x_{6}x$ *dx*  $\frac{m_5}{dt} = k_2 x$ *dx* =  $=$  K<sub>2</sub> X<sub>2</sub>  $-$ =  $\frac{dx_4}{dt} = k_1 x_1 x_2,$ , , , 4  $3^{36}6^{43}$  $k_1x_1x_2 - k_2x_3^2$ 3  $1^{11}$   $2$ 2  $1^{11/2}$   $1^{10}$   $3^{10/3}$ 1 *dx*  $\frac{m_3}{dt} = k_1 x_1 x_2 - k_2 x_3^2 - k_3 x_6 x_7$ *dx*  $\frac{d^{2}y}{dt} = -k_1x_1x$ *dx*  $\frac{dx_1}{dt} = -k_1 x_1 x_2 + k_3 x_6 x_7$ *dx* = $= K_1 X_1 X_2 - K_2 X_2 -$ = −  $=-k_1x_1x_2 +$ Se plantea el sistema  $\frac{d}{dt}x(t) = F(t, y(t))$  $\frac{d}{dx}(t) =$  $x(t) = (x_1, x_2, x_3, x_4, x_5, x_6, x_7)$  $,k_1x_1x_2, k_2x_3^2, k_2x_3^2 - k_3x_6x_3, k_3x_6x_3$  $F(t, x(t)) = (-k_1x_1x_2 + k_3x_6x_3, -k_1x_1x_2,$  $2x_3^2$  $x_3x_6x_3, k_1x_1x_2, k_2x_3^2$  $k_1x_1x_2 - k_2x_3^2 - k_3x_6x_3, k_1x_1x_2, k_2x_3^2, k_2x_3^2 - k_3x_6x_3, k_3x_6x_3$ el cual se complementa con  $x(0) = (4.5 \cdot 10^{-10}, 5.6 \cdot 10^{-10}, 0.0, 0.0, 0)^{\prime}$  $t \in [0, 0.01]$

Prof. Saúl. Buitrago y Oswaldo Jiménez las condiciones iniciales

Resolución numérica de ecuaciones diferenciales ordinarias

**Ejemplo** (cont.):

Función que evalúa F (término de la derecha en la EDO)

```
function y = cinetica (t, x)k1 = 2.9e13;k2 = 1.55e12;
  k3 = 1.1e13;y(1, 1) = -k1*x(1) *x(2) + k3*x(6) *x(3);v(2, 1) = -k1*x(1) *x(2);y(3, 1) = k1*x(1) * x(2) - k2*x(3) ^2 - k3*x(6) * x(3);V(4, 1) = k1 \star x(1) \star x(2);
  y(5, 1) = k2*x(3)^2y(6, 1) = k2*x(3)^2 - k3*x(6) *x(3);y(7, 1) = k3*x(6) *x(3);
```
El sistema es rígido ("stiff"). Se usará la función "ode23s" de MATLAB

>> [t,y] = ode23s(@cinetica, [0:0.0001:0.01], [4.5e-10,5.6e-10,0,0,0,0,0]);

Resolución numérica de ecuaciones diferenciales ordinarias

**Ejemplo** (cont.):

se procede a graficar los valores de las concentraciones en el tiempo  $\Rightarrow$  plot(t,y(:,1),'r', t,y(:,2),'g', t,y(:,3),'b', t,y(:,4),'y', ...

 $t,y(:,5),'c', t,y(:,6),'m', t,y(:,7),'k');$  $x 10^{-10}$ Cinetica Quimica (EDOs) Se agregan los títulos Ē >> title('Cinetica Quimica (EDOs)'); 5 >> xlabel('tiempo'); >> ylabel('concentracion');  $\overline{\mathbf{r}}$ >> legend('[H]', '[NO2]', '[OH]', … concentraciion '[NO]', '[H2O]', '[O]', '[O2]');

[H]  $[NO2]$ 

[OH]  $[NO]$  $[H2O]$ 

 $[O]$ [02]

 $0.01$ 

0.001 0.002 0.003 0.004 0.005 0.006 0.007 0.008 0.009

tiempo

Prof. Saúl. Buitrago y Oswaldo Jiménez

 $\Omega$ 

-1 'n

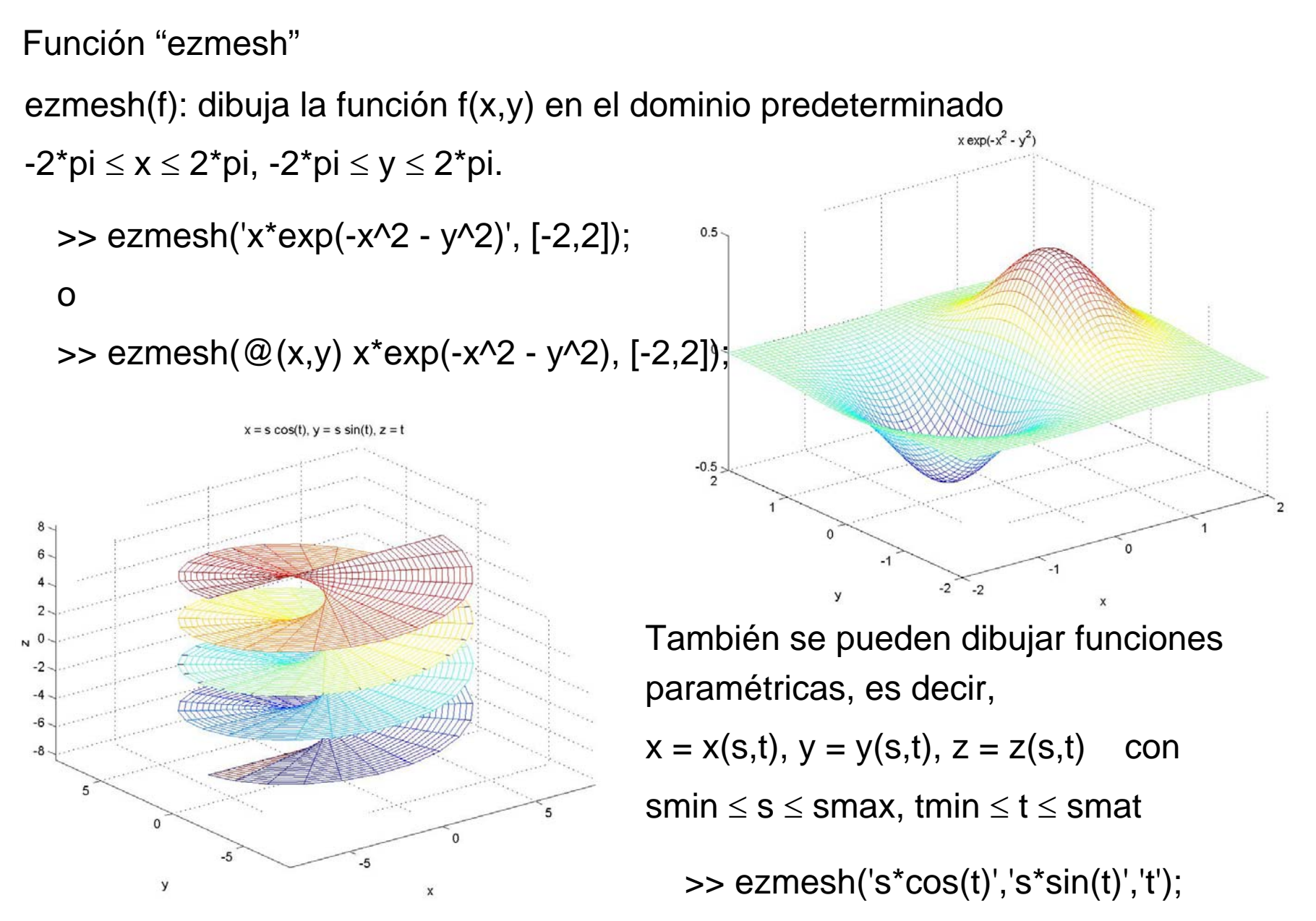

Prof. Saúl. Buitrago y Oswaldo Jiménez

Función "plot3"

Esta función es el análogo en 3 dimensiones a "plot", es decir, dibujar secuencia de puntos en el espacio. Así, plot3(x,y,z) dibuja los puntos x(i), y(i), z(i) en el espacio en el orden especificado por los vectores x, y, z uniéndolos por segmentos.

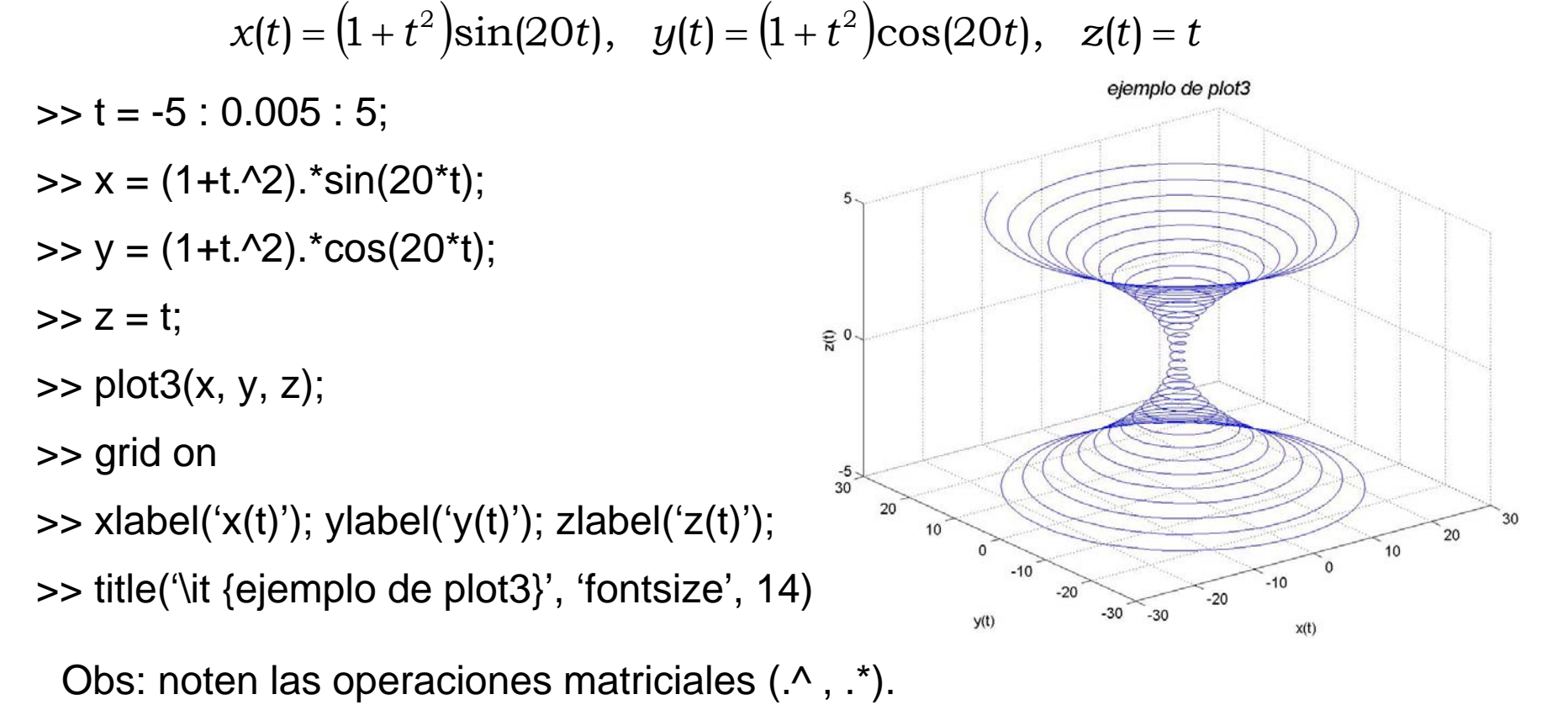

Prof. Saúl. Buitrago y Oswaldo Jiménez

Función "ezplot3"

Esta función es el análogo en 3 dimensiones a "ezplot", es decir, dibuja la curva descrita en forma paramétrica por las funciones x(t), y(t), z(t) sobre el domino  $0 < t < 2$ \*pi.

$$
x(t) = (1 + t^2)\sin(20t), \quad y(t) = (1 + t^2)\cos(20t), \quad z(t) = t
$$

- $\Rightarrow$  x =  $\textcircled{a}$ (t) (1+t.^2).\*sin(20\*t);  $\Rightarrow$  y =  $\textcircled{a}$ (t) (1+t.^2).\*cos(20\*t);  $\Rightarrow$  z =  $\textcircled{2}$ (t) t;  $\Rightarrow$  ezplot3(x,y,z, [-5,5]);
- $\Rightarrow$  ezplot3(x,y,z, [-5,5], 'animate'); produce una animación del recorrido de la curva

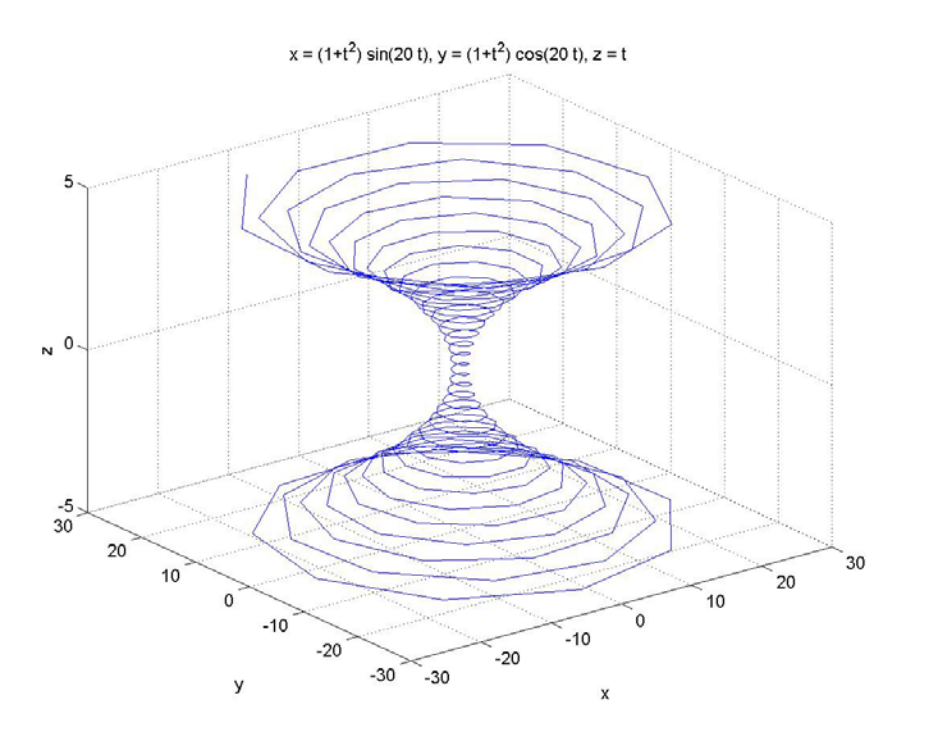